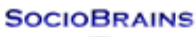

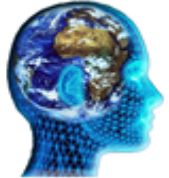

# **SocioBrains**

**ISSN 2367-5721 (online)**, JOURNAL HOMEPAGE: [WWW.SOCIOBRAINS.COM](http://www.sociobrains.com/) **Publisher:** SMART IDEAS – WISE DECISIONS, Ltd., Sofia, Bulgaria

**ISSUE 89, JANUARY 2022**

# **MODEL FOR APPLICATION OF INFORMATION TECHNOLOGIES IN THE TEACHING OF "BIOLOGY AND HEALTH EDUCATION", 7TH GRADE ON THE BASIS OF THE SOFTWARE "ENVISION"**

**Abstract:** The need for the application of modern information technologies as a sustainable trend in the practice of education is motivated. A model for their application in the teaching of "Biology and Health Education" in 7th grade has been constructed on the basis of a relatively new Bulgarian software platform "Envision". The results of the training on the example of the methodological unit "Importance of insects" are presented and analyzed. The conclusions made allow us to conclude that the software "Envision" is effectively integrated into the teaching of "Biology and Health Education" in 7th grade.

## **Author information:**

**Rositsa Davidova**

Assoc. prof., PhD Faculty of Natural Sciences Konstantin Preslavsky University of Shumen  $\boxtimes$  r.davidova@shu.bg **Bulgaria** 

**Krasimira Zheleva** Teacher Petko Rachov Slaveykov Secondary school Dobrich  $\boxtimes$  k\_geleva@abv.bg **Bulgaria** 

**Keywords:**

Envision software, students, training, Biology and Health Education, 7th grade

# **Теоретична постановка на проблема за информационните и комуникационни технологии в обучението**

отговор на потребността от модернизиране и хармонизиране на образователната система на нашата страна с европейските стандарти, Министерски съвет прие с Постановление №81 Национална стратегия и План за действие за въвеждане на отговор на потребността от модернизиране и хармонизиране на образователната<br>
система на нашата страна с европейските стандарти, Министерски съвет прие с<br>
Постановление №81 Национална стратегия и План за действие за въвежд "формирането на личности, които да са уверени, творчески и продуктивни потребители на новите технологии" (Държавни образователни изисквания; Йорданов, 2006).

Днес информационните и комуникационните технологии навлизат все по-широко в образованието. Аспектите са два:

 Учениците да се обучат да работят със съвременни основни информационни и комуникационни технологии и да придобият нагласа и умения, които да използват в своето ежедневие и в бъдещата си професия.

 Да се използва потенциалът на информационните и комуникационни технологии за порезултатно овладяване на учебното съдържание по всички предмети.

Приложението на най-нови информационни технологии е трайна тенденция в практиката на съвременното образование. Това се отнася с особена сила за обучението по биология и здравно образование и се обяснява главно със самата природа на биологичните знания – еднозначна определеност, алгоритмичност, точен език и др., което ги прави подходящи за

интерпретиране със средствата на информационните технологии. Освен това е съвсем естествено да се търси модернизиране на образование по посока именно на методите и средствата за обучение, доколкото такива негови компоненти като съдържание и цели остават почти неизменни (Йорданов, 2006; Ковачева, 2011).

Новите програмни образователни продукти допринасят за решението на практическите задачи в обучението и повишават интелектуалното ниво на учениците. Информационните и комуникационни технологии навлизат в образователния процес. Снабдени с всички необходими компоненти, в съвкупност с правилно подбрани технологии и методи на обучение, те са база на съвременното образование, която обезпечава качеството и вариативността на обучението и възпитанието (Костов, 1991; Пейчева, 2004).

В училище става смяната на водещата дейност – на игровата с учебната. Игровите възможности на компютъра в съчетание с образователни задачи, позволява този процес да протича плавно. От една страна те спомагат да се коригира съдържанието на учебния процес – да се подобрят методите, средствата на обучение и формите за организация на обучението. Работата с мултимедийни ресурси дава възможност предвидените учебни задачи да се степенуват по трудност и да се поощряват правилните решения. От друга страна, тяхното използване позволява да се разнообразят формите на работа на ученика по време на час, увеличава мотивацията му за учене и усъвършенства компетентностите му. Голяма част от усвоените знания, умения и навици учениците не умеят да прилагат извън учебния час.

При осъществяване на учебния процес от позицията на интегриране с технологиите, е необходимо предварително да бъдат осмислени похватите, методите, средствата и формите на обучение, което предполага детайлно открояване и систематизация на информационните части, които ще бъдат разгледани по време на заниманието.

Подготовката включва следните дейности:

откриване на опорните моменти и стандартите за учебно съдържание;

 определяне на областите и темите, които позволяват интегриране на знанията и уменията от различните направления;

 определяне на близък до житейския опит на учениците контекст, който да им позволява да прилагат новополучените знания и умения;

 уточняване на представите и понятията, които ще бъдат актуализирани и тези, които ще се формират;

 откриване на специфичните черти на влияние и проникване на учебното съдържание, с цел обогатяване на представите и уменията на учениците за използване на информационните технологии;

очертаване и аргументиране на дидактическите технологии на работа;

определяне на рутинните и творческите познавателни действия на учениците.

Все повече учители развиват уменията си за използването на информационните и комуникационни технологии и се опитват да модернизират учебния процес, като разчупват традиционния модел на обучение. Без значение каква е учебната дисциплина, урокът трябва да е съобразен с държавните образователни изисквания (ДОИ), с учебните програми, учителят да направи схема на урока, да прецени нагледните средства и дидактическите задачи в хода на урока и тогава да реши в кой момент да използва информационните технологии (Йорданов, 1999).

Използването на информационни технологии дава възможност за пълноценна реализация на дидактическите принципи в обучението. Чрез навигацията в мултимедийните презентации се позволява учениците многократно да се връщат до откриване на правилния отговор. В тази посока принципът за съзнателност позволява получените със собствен труд знания да бъдат по-осъзнати и много по-трайни в паметта на учениците (Христова, 2001).

Спазването на принципа за индивидуален подход при използването на интерактивни методи е от изключително значение за обучението по биология. Компютърните технологии дават възможност да се поставят индивидуални задачи в зависимост от работоспособността и индивидуалните особености на учениците, а учителят има възможност за избор на средствата и методите на обучение.

В софтуерна среда знанията се овладяват трайно и функционално, предложени са в близък до живота на учениците практически и социален контакт, а ученето се характеризира с осъзнатост на намеренията и съзнателна мотивация (Ковачева, 2011).

Информационните технологии сами по себе си няма да допринесат за положителна промяна в процеса на обучение, докато те не се употребят по подходящ начин. За да осигури това, от учителя се очаква да използва такива технологии и алгоритми на работа, които подпомагат възприемането и разбирането от учениците (Колева, 2012).

#### Характеристика на образователния софтуер "Енвижън"

"Енвижън" е изцяло българска софтуерна платформа (http://www.nimero.com/). Това е още един инструмент, който разширява възможностите на учителя за промяна във формите и

методите на обучение, без да влияе на съдържанието или целите, защото с или без него, методическата единица остава независима.

Енвижън е система за обучение, при която всички ученици в класната стая притежават безжични мишки, свързани с учителския компютър. Показващото се на дисплея на компютъра се прожектира на бял екран (бяла дъска), намиращ се пред учениците в класната стая.

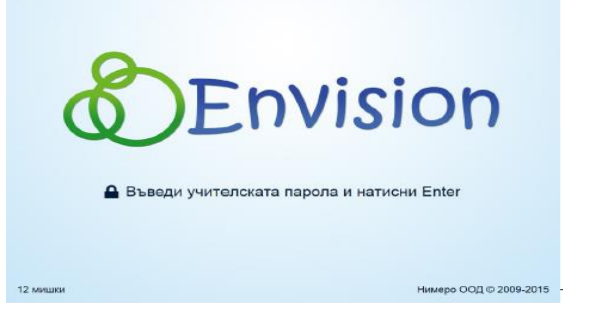

"Енвижън" е дидактическо средство, т. е. основната му функция е да подпомага учителя в преподаването и най-вече в осъществяването на обратна връзка с учениците. Софтуерът дава възможност на всеки ученик да участва в учебния процес на 100%, като се включва в изпълнението на всяка задача, поставена от учителя. А учителят, от своя страна, получава моментална информация кой е отговорил вярно и кой – не. Въз основа на това, той може "в движение" да промени хода на урока – да се върне към даден проблем, за да дообясни нещо, да намали или увеличи времето за преподаване на даден материал и пр.

Софтуерът се състои от три модула: административен (Envision Manager), презентационeн (Envision Presentation) и публичен портал (за споделяне на готови уроци).

**Административният модул** предоставя двете основни дейности за управление на системата. Те са "потребители" и "съдържание". Модулът е предназначен за създаване и редактиране на различни настройки; списъци на учениците, с които се провеждат съответните занятия; уроци (в контекста на софтуерната платформа това са отделните файлове, създадени със системата, които биха могли да се нарекат още "презентация" или "сесия") (Фиг. 1 и 2).

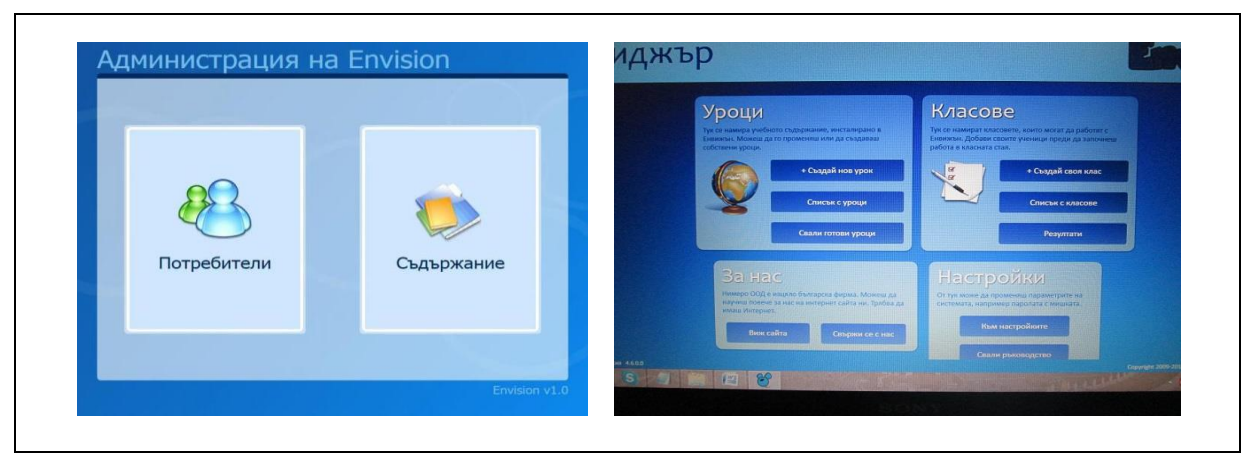

**Фиг. 1.** Екрани от административния модул.

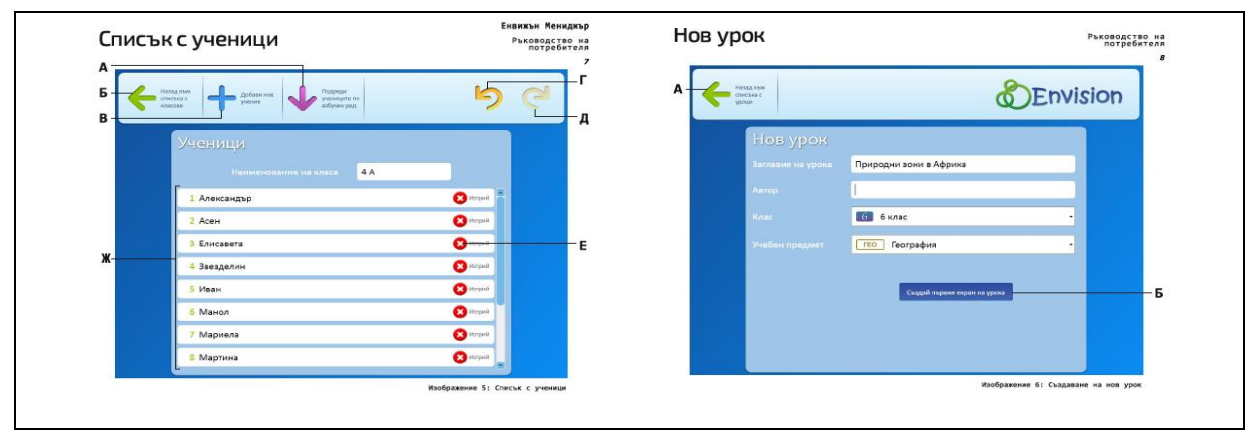

**Фиг. 2.** Екрани, показващи списък с ученици и начало на нов урок.

**Презентационният модул** е същинската част. Той се използва за провеждането на урока, когато учениците работят с мишките, които пък са включени към компютъра с хъбове. Уебсайтът съдържа разнообразна информация относно "Енвижън", както и допълнителни ресурси – готови уроци, разработени от учители или от автори на учебници. Всеки лицензиран потребител може да ползва уроците наготово или след като ги редактира по свое усмотрение. Сайтът е полезен както за учители, използващи "Енвижън" в работата си, така и за родители.

Урокът в "Енвижън" се състои от два вида екрани: статични (без участие на мишките) и динамични (многомишкови). Статичните екрани съдържат изображение, като същевременно има възможност за аудио или видео. Те са предназначени за теоретичната част от урока. Могат да съдържат текст, картини или комбинация от двете.

Динамичните екрани съдържат въпроси от различен тип, на които учениците отговарят чрез кликване, провлачване с ляв бутон на мишката върху верния отговор или пък с изписване на верния отговор, с помощта на виртуална клавиатура върху екрана. Възможностите на динамичните екрани са изключително разнообразни и интересни. Тяхната задача е да проверят наученото от учениците, посредством дейности, в които учениците да участват с мишките си. Системата дава възможност да се създават въпроси с избираем отговор или отговори; индивидуални въпроси за всеки ученик; въпроси, чийто отговор се изисква да бъде въведен чрез виртуална клавиатура; въпроси с посочване на част от изображение и въпроси с провлачване на изображение или текст. Преподавателят има възможност да добавя към въпросите и таймер.

Целта на презентационната част е едновременото участие на всички ученици в урока, като системата регистрира техните действия. Това е възможно след като всяко дете се идентифицира пред нея с име и си избере курсор (аватар) (Фиг. 3). Благодарение на това, системата точкува извършването на правилни действия, даването на правилни отговори, посочването на обект и т. н.

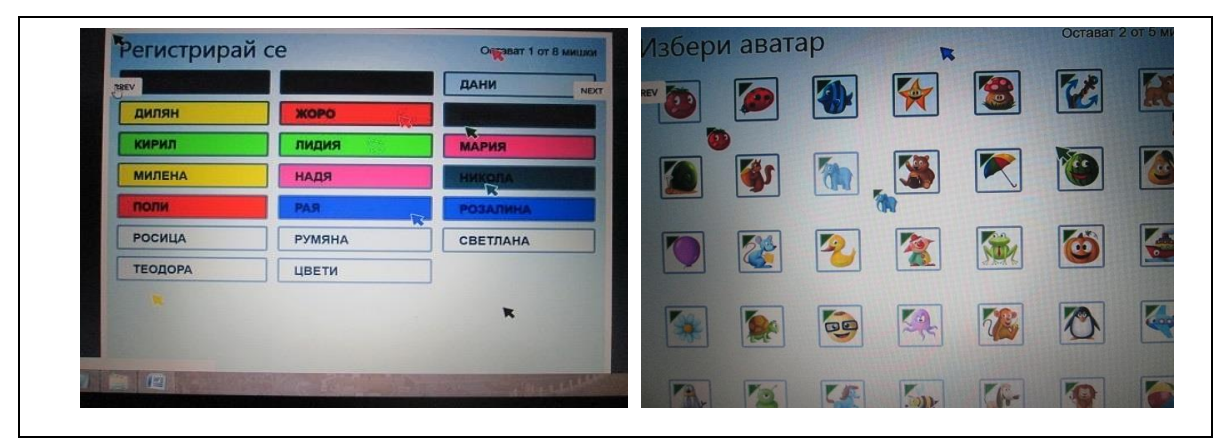

**Фиг. 3.** Екрани, показващи регистрация на ученици и избор на аватар.

В презентационната част важно място заема и учителят. Той може по всяко време да "замрази" курсорите, за да привлече вниманието на учениците върху себе си, да скрие курсорите, за да доизясни задачата, да спира и стартира отново таймера при нужда от повече време на учениците да отговорят, както и да навигира между екраните. Тези действия се извършват през учителското/презентационното меню. За да е възможно това, системата трябва да разпознае учителската мишка, която се идентифицира пред нея със специална парола още в първия екран на презентационната част. За нуждите на съвременния урок системата дава възможност дейностите в динамичните екрани да имат състезателен или отборен характер.

Практическото приложение на презентационния модул започва със стартиране на Envision Presentation.exe. Избира се съответният урок от списъка с уроци. Учениците идентифицират мишките си, като си избират аватар

На поставените въпроси отговарят чрез щракване или провлачване. След приключване на работата върху дадена задача автоматично се посочва името на ученика, който се е справил най-добре с нейното решаване. По желание на учителя може да се види и списъкът на всички ученици със събраните от тях точки до момента. Това, което трябва да се знае за работата по време на сесия, е: учителската парола за влизане в системата (по подразбиране тя е LLRR – ляв, ляв, десен, десен бутон, Enter); смяна на слайда става с десен бутон или със съответните стрелки от клавиатурата; лявото и дясното учителско меню, което се появява с приближаване на мишката в двата края на екрана. Тези скриващи се менюта съдържат: вдясно – замразяване на мишките, скриване на мишките, таймер, поименен списък с точки, изход; вляво – показване на верния отговор, рестартиране на въпроса, статистика по време на въпроса – брой и процент на отговорилите вярно/невярно и на неотговорилите.

Публичният портал на "Енвижън" се използва за споделянето на учебно съдържание по интернет – учителите могат да качват създадените от тях уроци и да свалят тези, които искат да използват по време на часовете си. Той може да бъде използван дори за разпространението на цели учебници, написани с помощта на административния модул. Предвижда се скоро порталът да дава възможност на учениците и техните родители да следят резултатите, постигнати в училище, чрез проверка на събраните точки и получените награди.

# **Модел за приложение на образователния софтуер "Енвижън" в обучението "Биология и здравно образование", VІІ клас**

Конструираният модел за приложение на образователния софтуер "Енвижън" в обучението по "Биология и здравно образование" в VII клас е приложен в следните методически единици: "Многообразие на мешестите", "Значение на насекомите" и ..Многообразие на мекотелите". Предвид ограничения обем на публикацията ще илюстрираме приложението му само на примера на една от тях, а именно "Значение на насекомите".

## **Ход на урока:**

Урокът започва с етап на актулизация на знанията на учениците върху изучените жизнени процеси и устройство на клас Насекоми, с помощта на софтуера "Енвижън". Всеки ученик с помощта на своя лаптоп, който предварително е свързан с безжичен интернет към главния компютър се регистрира в програмата и избира своя индивидуален аватар.

Аватарите на учениците от среден и горен курс са номера и всеки избира номера, с който е в клас. По този начин по-лесно се отчитат резултатите при приключване на теста и се проследяват знанията на учениците върху съответния учебен материал.

Екрани 1 и 2 са въвеждащи в софтуерната програма, с екран 2 се въвежда в играта "Минута е много". След екран 2 се отваря автоматично екран 3 и започва играта, тук е поставен първият въпрос: *Кое твърдение не е вярно? Всички членестоноги имат:* всеки ученик трябва бързо да отбележи с кликване на мишката само един верен отговр. След като всеки е отбелязал своя отговор, на екрана на учителя излиза кой е отговорил правилно и кой не (Фиг. 4.). На екрани 4, 5, 6, 7, 8 на учениците се представят различни въпроси, свързани с устройството и начина на живот на насекомите. Всеки въпрос съдържа само по един верен отговор, който учениците трябва да отбележат, а след всеки отговор екраните се сменят, а на главния компютър излизат резултатите на учениците.

 Eкран 4: Изброени са четири групи животни. В коя от тях всички са произлезли от прешленестите червеи? Верен отговор: *тип Членестоноги и тип Мекотели.*

 Екран 5: Ходилните крайници на пчелата са свързани със сегменти на… *.* Верен отговор: *гърдите.*

 Екран 6: Кои от изброените класове имат членести придатъци (крачета) на коремчето? Верен отговор: *ракообразни.*

 Екран 7: В петриева паничка има 3 мравки, 3 комара и 3 паяка. Какъв е общия брой на краката на тези членестоноги? Верен отговор: *66.*

 Екран 8*:* Тялото на членестоногите се състои от… . Верен отговор: *глава, гърди и коремче.*

Екрани 9 и 10 предлагат на учениците текст с пропуснати думи, който трябва да попълнят правилно.

Екран 9: Попълнете пропуснатите думи*:* Насекомите имат ...*непряко*… развитие.

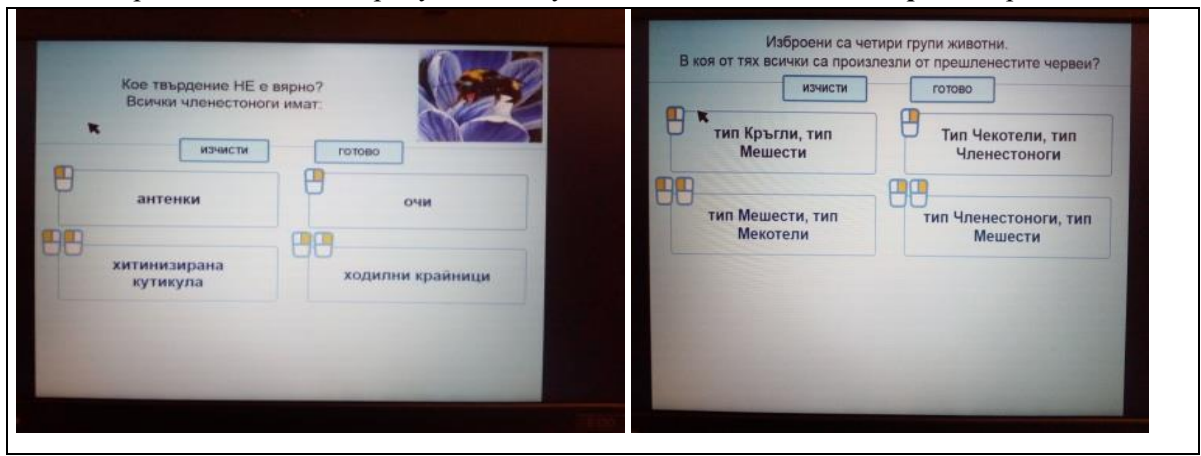

**Фиг. 4.** Екрани 3 и 4.

MODEL FOR APPLICATION OF INFORMATION TECHNOLOGIES IN THE TEACHING OF "BIOLOGY AND HEALTH EDUCATION", 7TH GRADE ON THE BASIS OF THE SOFTWARE "ENVISION"

 Екран 10: Попълнете пропуснатите думи: Едни от видовете имат ...*пълно*... превръщане, а други ...*непълно*... превръщане.

След като всеки е попълнил своите отговори, се появяват и верните отговори на въпросите, които се обсъждат и учениците виждат своите грешки, ако има такива. С

цел преход към новия урок е поставен и въпрос на екран 11: *Нимфата е?*.

В етапа на разкриване на новото учебно съдържание учителят демонстрира екран 12 с въвеждащи думи към новата тема "Значение на насекомите".

В тетрадките си учениците записват заглавието на темата и първа точка от урока и се формулира проблемния въпрос на екран 13: *В какво се изразява значението на насекомите в природата и за човека?*

Основните задачи, които учениците трябва да решат в отговор на проблемния въпрос са:

*Насекомите като част от биосферата и участието им в хранителни вериги.*

*Най-често срещаните насекоми вредители и борбата с тях.*

*До какви последици ще доведе унищожаването на всички насекоми?*

С цел представяне на видовото разнообразие и разпространението на насекомите се отваря екран 14 и чрез беседа се доказва многообразието на видове и разпространението им. Преминава се към екран 15, на който са представени две теми за дискусионен дебат: *Полза от насекомите за човека* и *Вреди, нанесени от насекомите.*

От всички ученици в клас се избират два отбора по 3 ученика, които ще дискутират по дадена тема, а останалите ученици са жури. Двата отбора си избират капитани, които теглят въпрос за дискусия. Всеки отбор представя пред останалите своята позиция и защитава тезата си. След като и двата отбора изложат мнението си, се провежда дискусия между всички ученици. Прави се извод, че насекомите нанасят вреда на житните култури и овощните градини, но и много от насекомите са полезни за човека и за природата т.к участват в опрашването, в различни хранителни вериги, а част от насекомите човек е "опитомил" и продуктите им използва в своя живот.

Отваря се следващ екран 16, където на учениците се представя казуса "Бизнесмен" (Фиг. 5.). Всеки ученик се запознава с казуса и има 2 минути да помисли и да даде отговор на поставените въпроси на екран 17.

- *Ще увеличи ли двойно добива за износ с две майки?*
- *Кой от двамата е прав и защо?*
- *Какво бихте направили вие?*

Изказват се разнообразни мнения и чрез беседа се обсъждат различни варианти за бързо увеличаване на производството на мед за износ. Прави се извода, че да се увеличи добива на мед, трябва да се увеличат пчелите, а за това са нужни благоприятни фактори като: много и качествена храна, оптимална температура, голяма, здрава и

плодовита царица, която да снася много яйца.

След приключване на казуса вниманието на учениците се насочва към екран 18, на който е поставено условието на следващата им задача: *Хепанинг "Насекомите и природата".*

Четирите пункта предварително са подредени в стаята: I пункт – Нашите действия и околната среда; II пункт – Хранителна верига; III пункт – СПЛИТ; IV пункт - Екологично бинго.

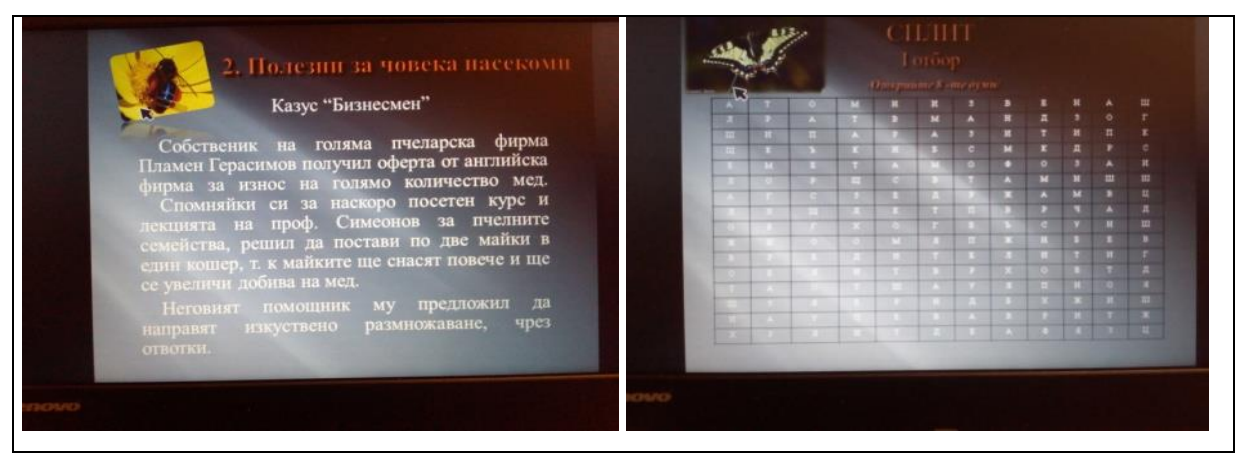

**Фиг. 5.** Екрани 16 и 19.

Класът се разделя на 4 отбора с по 5 или 6 ученика, а на всеки пункт има по един ученик, който да наблюдава работата на отборите и дали се спазват правилата на играта. Всеки отбор има 2 минути на пункт. След това се завъртат и така всеки от четирите отбора трябва да премине през четирите пункта.

При първия пункт учениците имат 2 минути да направят колаж от предварително подбрани снимки, свързани с действията, предприети от човека за борба с насекомите. Втори пункт е изграждане на три хранителни вериги с участие на различни насекоми, които трябва да се запишат на флипчарт. Трети пункт е СПЛИТ (открийте 8-те думи), свързани със значението на насекомите. Всеки отбор има индивидуална игрословица. Време за работа 2 мин. Кръстословиците по отбори се виждат на екрани 19, 20, 21, 22 (Фиг. 5). Четвъртият пункт е "Екологично бинго". На всеки отбор се залават по 6 въпроса и целта е максимално бързо да отговорят. Отборът отговорил най-бързо на въпросите печели 10 т. След края на играта точките се сумират и отборът събрал най-много точки печели.

След края на играта "Екологично бинго" всички ученици заемат местата си и насочват вниманието си към екрана.

С цел затвърждаване на усвоените знания за значението на насекомите, в края на часа се отговаря на проблемния въпрос, с помощта на екран 23. Поставя се домашна работа: Екран 24: Задача 1. Екран 25 има за цел приложение на знанията за значението на насекомите и поставя задача 2 (Фиг. 6).

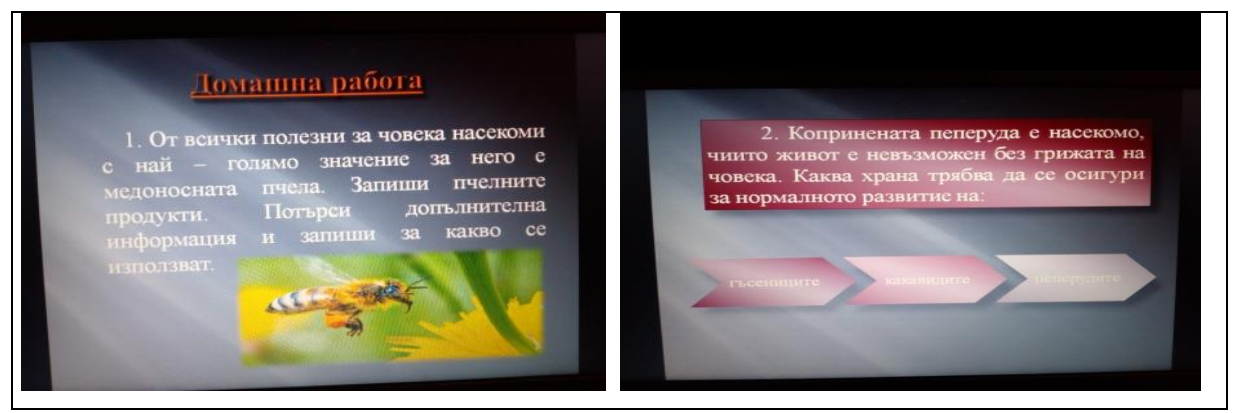

**Фиг. 6.** Екрани 24 и 25.

В края на часа се дава обща оценка за работата на класа.

## **Заключение**

Използването на софтуерната програма "Енвижън" в обучението по "Биология и здравно образоване" повишава познавателната активност на учениците, провокира тяхната любознателност, мотивира ги за групова работа, внася емоция и състезателен елемент в урока и уроците са очаквани от учениците.

Учителят има възможност да адаптира обучението според индивидуалните възможности на учениците, създава се интерактивна среда в класната стая и възможност за бърза обратна връзка. Взаимодействието между учителя и учениците се подобрява и учениците не се страхуват от даване на грешен отговор.

Като цяло може да се заключи, че софтуера "Енвижън" беше ефективно интегриран в обучението по "Биология и здравно образование" в VII клас. Въпреки всичко, на компютъра следва да се гледа не като на алтернативна, а само като на различна, допълнителна, надграждаща обучението медия.

## **References:**

- 1. Durzhavni obrazovatelni iziskvaniya za uchebno sudurzhanie. Prilozhenie № 5 kum chl. 4, t. 5. Kulturno-obrazovatelna oblast: Prirodni nauki i ekologiya.
- 2. Envision software platform, [http://www.nimero.com/.](http://www.nimero.com/)
- 3. Hristova, R., 2001: Netraditsionnoto v obuchenieto po biologiya.
- 4. Koleva, E., 2012: Sistema za obuchenie na uchiteli za izpolzvane na interaktivna byala duska. Suvremenni informatsionni tehnologii v pomosht na uchitelya. Universitetsko izdatelstvo "Episkop Konstantin Preslavski".
- 5. Kostov, K., 1991: Kompyuturna didaktika, Blagoevgrad.
- 6. Kovacheva, E., 2011: Suvremenni softuerni i harduerni tehnologii v polza na uchitelya. Sbornik nauchni trudove. Universitetsko izdatelstvo "Episkop Konstantin Preslavski".
- 7. Kovacheva, E., 2011: Sistema za obuchenie na uchiteli za izpolzvane na mnogomishkovi tehnologii. Suvremenni informatsionni tehnologii v pomosht na uchitelya. Universitetsko izdatelstvo "Episkop Konstantin Preslavski".
- 8. Peycheva, R., 2004: Motivatsiya na uchebnata deynost chrez IKT.
- 9. Yordanov, B., 1999: Kompyuturut v bulgarskoto uchilishte, Obrazovanie i kvalifikatsiya, №4.
- 10.Yordanov, B., 2006: Kompyuturut, elektronnite uchebnitsi i obrazovatelnite saytove v bulgarskoto uchilishte, Obrazovanie i kvalifikatsiya, № 1-2, 39-49.